## **Obtaining State Hygienic Laboratory Clinical Test Request Forms**

The new clinical SHL Test Request Forms should be used beginning July 1, 2019 to ensure that the information that is needed for testing is properly collected. Please destroy all old versions of SHL's clinical Test Request Forms.

- 1. Go to the State Hygienic Laboratory web site at <a href="http://www.shl.uiowa.edu">http://www.shl.uiowa.edu</a>.
- 2. Click on the green "Clinical Test Request Forms" button.

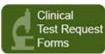

3. Select the appropriate Test Request Form.

| Step 1. Select the test request form:                      |  |
|------------------------------------------------------------|--|
| Antibiotic Resistance Surveillance                         |  |
| Bacteriology                                               |  |
| ○ Blood Lead                                               |  |
| Ohlamydia trachomatis/Neisseria gonorrhoeae                |  |
| O Cystic Fibrosis                                          |  |
| Maternal Screen                                            |  |
| <ul> <li>Mycobacteriology/Mycology/Parasitology</li> </ul> |  |
| Rabies                                                     |  |
| ○ Serology/Immunology                                      |  |
| ○ Viral and Bacterial PCR                                  |  |
| ○ Viral and Bacterial PCR                                  |  |

4. Select your organization from the alphabetical listing. If your organization is not listed, please call SHL's Client Services at 319-335-4500 or 1-800-421-IOWA.

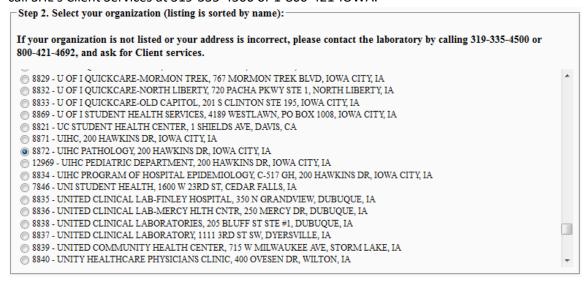

5. Click the "Submit" button to generate a fillable PDF Test Request Form with your organization's name, address, and id pre-filled.

Submit

6. The information on the remainder of the test request form can be typed and then printed. This is preferred over hand-written information as it reduces transcription errors.